# **Das 3.2" LCD ist Vergangenheit - das 3.5" ist jetzt das Standarddisplay**

Das 3.5" LCD-Panel hat exakt die gleichen Außenabmessungen wie die Trägerplatte des 3.2" LCD. Damit es nicht mit den Knöpfen koolidiert, werden die beiden Taster S7 und S8 auf den **unteren Positionen** (in gleicher Höhe wie die Funktionstasten unter dem LCD) eingelötet.

## **Display Platine**

Die Displayplatine wird per Pfostensteckverbinder direkt auf die UI Platine aufgesteckt. Die Displayplatine beinhaltet Display und Touchpanel. Die Befestigung des Displas wird weiter unten auf dieser Seite behandelt.

Benutzt werden können:

- 3.5, Display 480×320 mit ILI9846 (und kompatible) Kontroller: OVI40 Standard
- 3.2" Display 320 x 240, IL9325 (und kompatible) Kontroller: während des OVI40 UI Betatests benutzt
- 2.8, Display 320 x 240, IL9325 (und kompatible) Kontroller: mcHF Standard

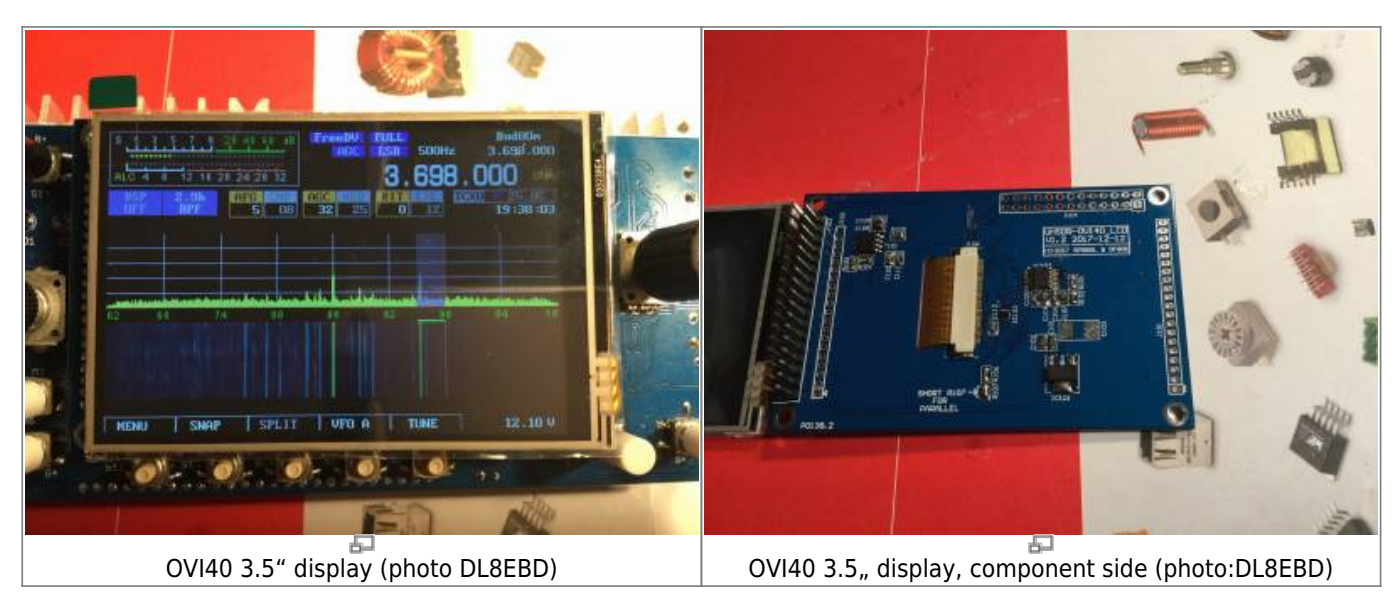

### **Display Kalibrierung - wichtig!**

Important: Die Touchscreen Display Kalibrierung ist zwingend notwendig bei Erstinbetriebnahme

. Erst nach erfolgter Display Kalibrierung kann der OVI40 Touchscreen verwendet werden.

Um die Touchscreen Kalibrierung zu starten mit Finger den Touchscreen berührt halten und erst dann den OVI40 einschalten. Sobald auf dem Bildschirm das Service-Menü erscheint den Finger vom Touchscreen loslassen. Dann den Anweisungen auf dem Bildschirm folgen. Nach erfolgter Kalibrierung, wenn der OVI40 Touchscreen normal arbeitet, die Kalibrierungs-Daten sichern durch langes Drücken der "Menu" Taste.

# **Displayboard auf UI Board befestigen**

Als temporäre Lösung - bis ein OVI40 Gehäuse verfügbar ist - wird vorgeschlagen, nichtleitendes Material (Plastik) passender Dicke mit doppelseitigem Klebeband an passender Stelle zwischen Displayboard und UIboard zu befestigen, um das Displayboard zu stabilisieren und den Pfostenstecker zu entlasten. Dazu geeignet sind Abstandshalter, Plastikstücke, Folienkondensatoren mit Plastikgehäuse (Anschlußdrähte abschneiden!). Als Klebematerial wird doppelseitiges Klebeband vorgeschlagen.

Der Phantasie sind hier keine Grenzen gesetzt. Einzige Vorgaben: Es sollte ein leichtes Abnehmen des LCDs ermöglichen, nicht federn oder leiten.

Alternativ können Plastik-Abstandshalter verwendet werden:

**Option 1** Plastik-Abstandshalter mit Innengewinde und Außengewinde, z.B. [https://www.tme.eu/pl/details/tp-11/tuleje-dystansowe-plastikowe/fixfasten/.](https://www.tme.eu/pl/details/tp-11/tuleje-dystansowe-plastikowe/fixfasten/) Wie auf dem Photo unten zu sehen, wird das Außengewinde im Display-Befestigungsloch bündig abgeschnitten und verklebt. Der Abstandshalter wird mit doppelseitigem Klebeband mit der UI Platine befestigt.

#### **Option 2** Plastik-Abstandshalter mit zwei Innengewinden, z.B.

<https://www.tme.eu/pl/details/hp-10/tuleje-dystansowe-plastikowe/fixfasten/>. Dieser Abstandshalter wird auf die UI Platine geklebt und mit dem Display verschraubt.

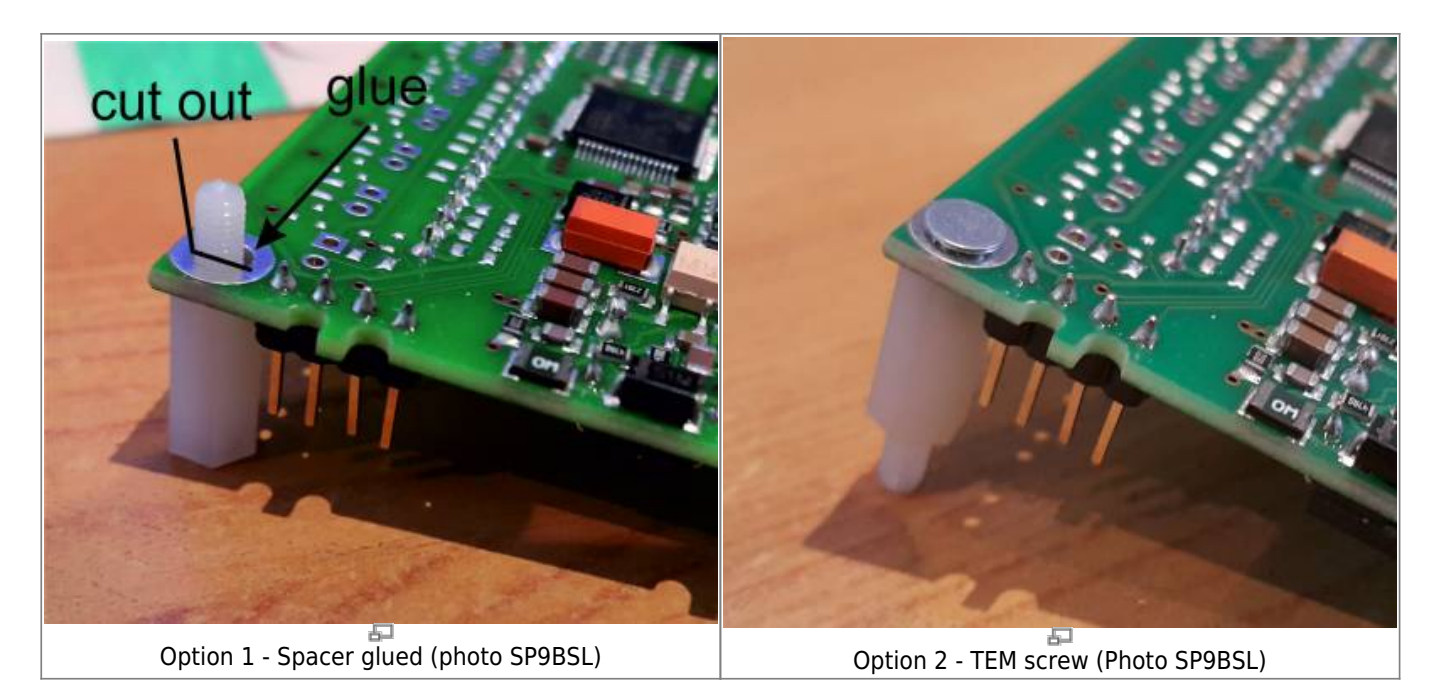

**Display Helligkeit**

Die Maximalhelligkeit kann mit dem Widerstand neben dem SOIC8-IC beeinflußt werden. Zur Zeit hat dieser Widerstand einen Wert von 15 Ohm.

Laut Display Datenblatt ist die maximal erlaubte Stromaufnahme 60mA für mehr als eine Minute bzw. 75 mA für weniger als eine Minute. Diese Werte sollten bei Änderung des Widerstands nicht überschritten werden.

Reduzierung des Widerstandes auf 10 Ohm erlaubt höhere Display Helligkeit und bleibt innerhalb der

# **Unterbechung der SDO Leitung**

Note: Für alle vor dem 5. Januar 2018 ausgelieferten Displays - dies betrifft nur zehn Displays - muß die SDO Leitung noch unterbrochen werden. Bei allen danach ausgelieferten Displays ist das schon erfolgt

Die im folgenden Bild gezeigte Unterbrechung durchführen. Es handelt sich um die SPI SDO "data output" Leitung des LCD Display, die nicht hochohmig in Tristate Mode geht wenn sich die LCD im parallelen Mode befindet. Ohne diese Unterbrechung wird der Touchscreen controller ADS8743 bzw. TSC2046 nicht korrekt erkannt!

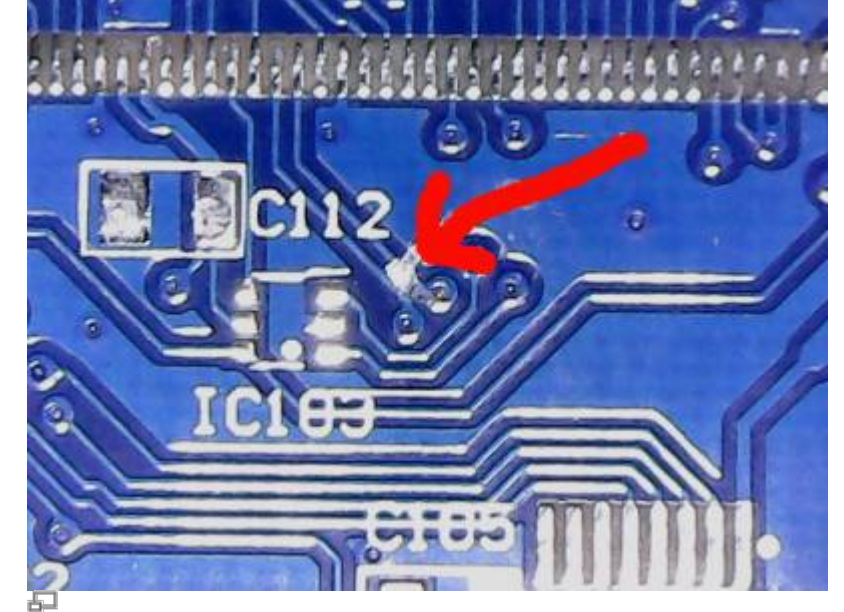

This line on display board needs to be cut (photo DF8OE)

### **Display Bestückung**

Note: Normalerweise werden die Display Boards bestückt und gelötet geliefert. Die folgenden Hinweise betreffen die auf Wunsch unbestückt ausgelieferten Displayboards

Dieses pdf Dokument erklärt die geänderte Bestückung: [lcd\\_35\\_40pin\\_df8oe\\_sp9bsl.pdf](https://www.amateurfunk-sulingen.de/wiki/lib/exe/fetch.php?media=projekte:ovi40-sdr:lcd_35_40pin_df8oe_sp9bsl.pdf)

- C103 entfällt ersatzlos
- $\cdot$  R101 = R104 = 100K
- $R106 = 1K$
- $\cdot$  R102 = 15R
- $\bullet$  alle 10u = 1u
- $\textdegree$  XPT2046 = ADS7843E

DF8OE schlägt vor, die beiden parallelen Tantaler neben dem 3.3V Regler durch 100nF/1u zu ersetzen sowie die beiden freien Lötpads von Andys Foto mit ebenfalls einem 100n und einem 1u zu bestücken.

Die beiden Pads von R107 müssen mit einer Brücke bzw. Lötzinn überbrückt werden damit das LCD läuft.

Zur Zeit wird **nur der parallele Modus** unterstützt - der serielle ist nämlich entgegen ersten Erwartungen und Vermutungen und Aussagen im Datenblatt des LCD KEIN ECHTER SPI MODE und bedarf weiterer Untersuchungen und Tests zu einem späteren Zeitpunkt.

Die SDO Leitung des LCDs muß unterbrochen sein - siehe dazu anderen Abschnitt auf dieser Seite.

From: <https://www.amateurfunk-sulingen.de/wiki/>- **Afu - Wiki des DARC OV Sulingen I40**

Permanent link: **<https://www.amateurfunk-sulingen.de/wiki/doku.php?id=ovi40build:displaybuild&rev=1516212111>**

Last update: **17.01.2018 18:01**

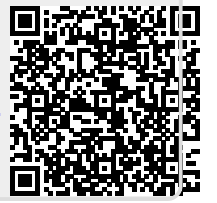